## **QGIS Application - Feature request #14636 Add "Show/Hide labels" checkbox to layer context menu in layers panel**

*2016-04-08 02:05 AM - Nikolay Lebedev*

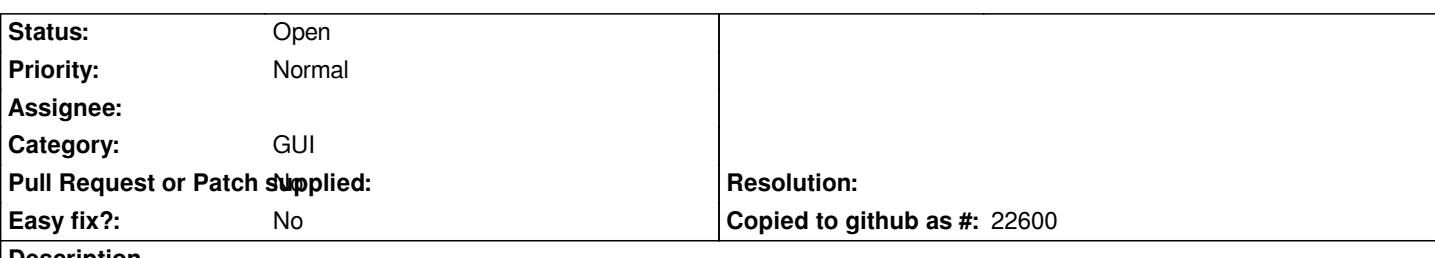

**Description**

*Enabling and disabling labels is a rapidly used task by most cartographers.*

 *For now, to turn labels on and off for a particular layer, you have to open the Layer Properties window, then go to the Labels section, and then choose "No labels/Show labels" in the combobox. It would be way more convenient, if labels for a particular layer could be switched on and off right from the context menu of this layer.*

*Similar work has been done in 2.14, allowing to edit symbols right from the layers panel without going to the properties window, then style section and then choosing a particular symbol to edit. This speeded up map design work significantly on styles with lots of rules. Allowing to turn labels on and off from the context menu should also speed up work a lot.*

**History**

**#1 - 2017-05-01 12:46 AM - Giovanni Manghi**

*- Easy fix? set to No*